### ACERVO PUC > ACESSO DE BASES VIA CAFE

Os alunos da PUC-SP possuem acesso a diversas bases de dados para pesquisas acadêmicas. A lista completa de bases disponíveis para os pesquisadores da universidade está disponível no Portal Periódicos CAPES, porém para acessá-la é necessário primeiro realizar o login no site como discente da PUC-SP. Para isso siga os seguintes passos:

#### 1) Entre no Portal de Periódicos CAPES.

Há duas formas de acessar o site:

- a) Diretamente pelo link: http://www.periodicos.capes.gov.br/
- b) Através do link disponível na página da biblioteca da PUC-SP:

https://www.pucsp.br/biblioteca > Vá à área "Acesso à bases" > Clique no primeiro link: "portal de periódicos CAPES"

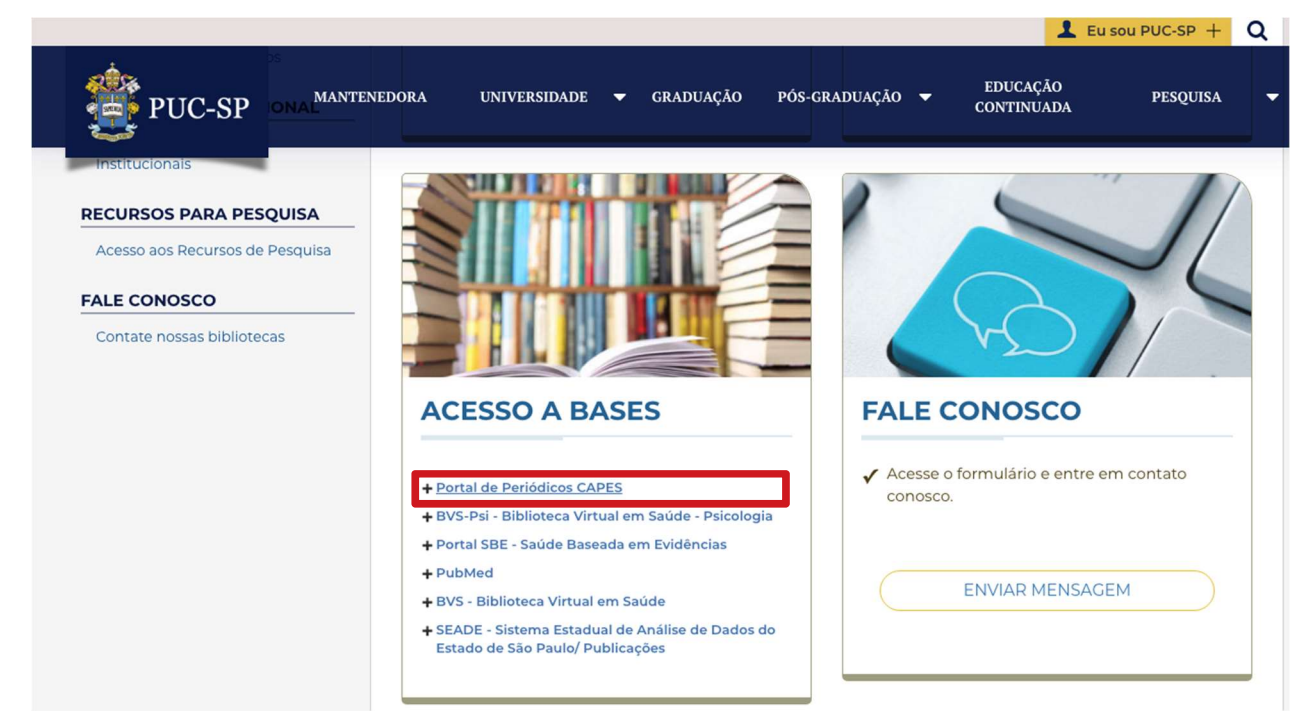

#### 2) Feche a janela sobre o acesso ao conteúdo gratuito.

Ao abrir o site fora da rede da PUC, você imediatamente é comunicado pelo site que seu acesso é restrito ao conteúdo gratuito do Portal. Feche a mensagem da tela e vá para o

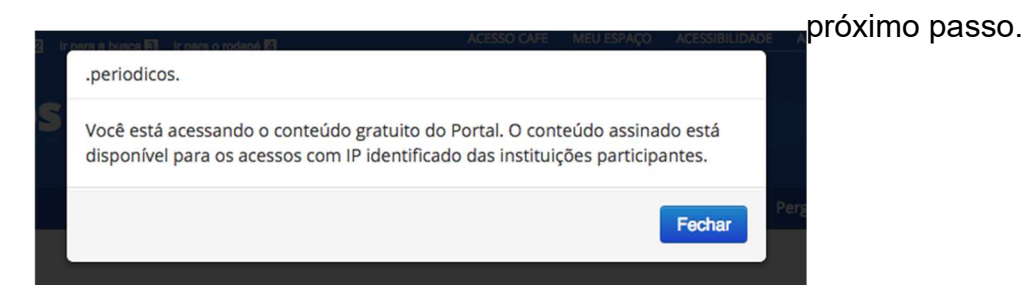

## 3) Clique na área "Acesso CAFE", no menu superior da tela.

Observe no canto esquerdo superior da tela que o site informa que você possui "acesso livre", isso significa que você possui acesso limitado às bases do Portal.

Para fazer login como discente da PUC-SP, clique com o cursos na área "acesso CAFE", no menu superior da tela inicial do Portal.

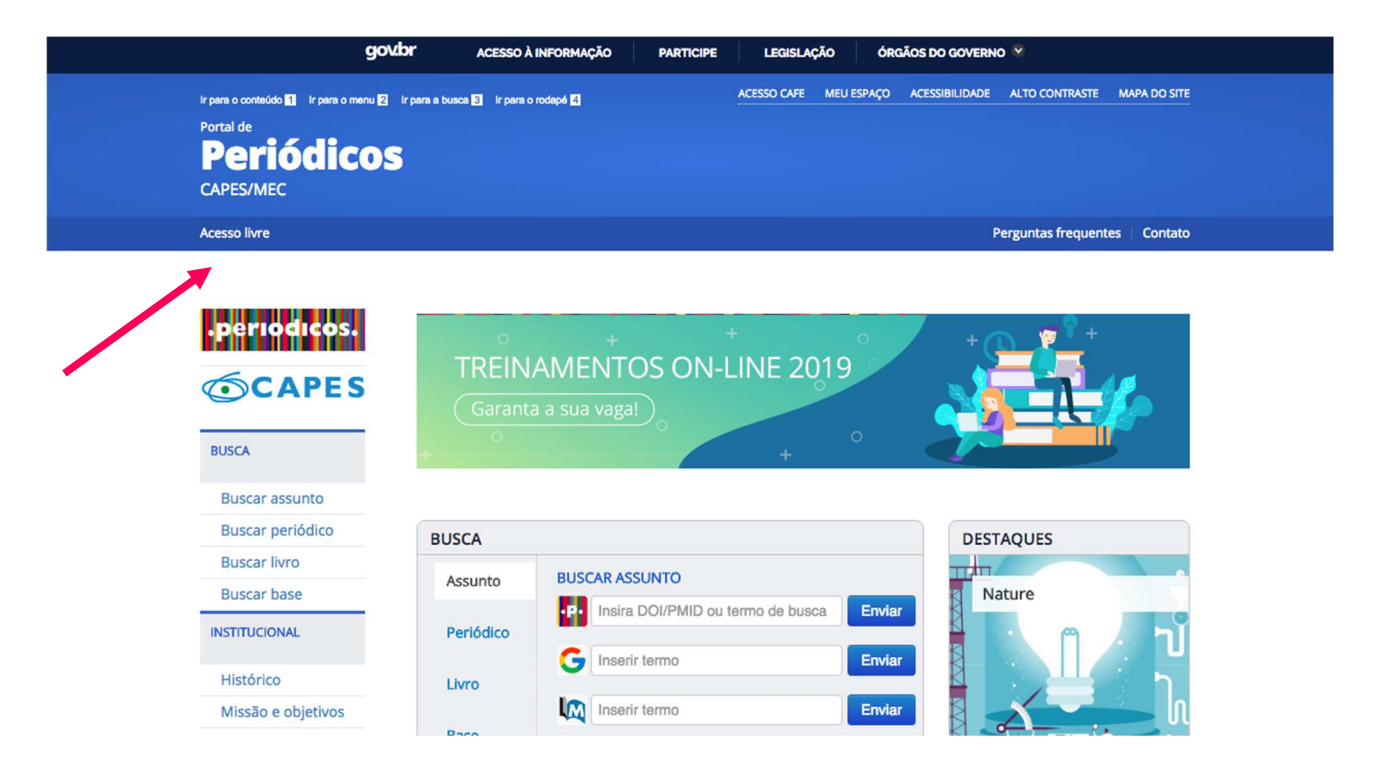

4) Digite PUC/SP na caixa de seleção. Em seguida, clique na opção oferecida pelo site e clique em "Enviar".

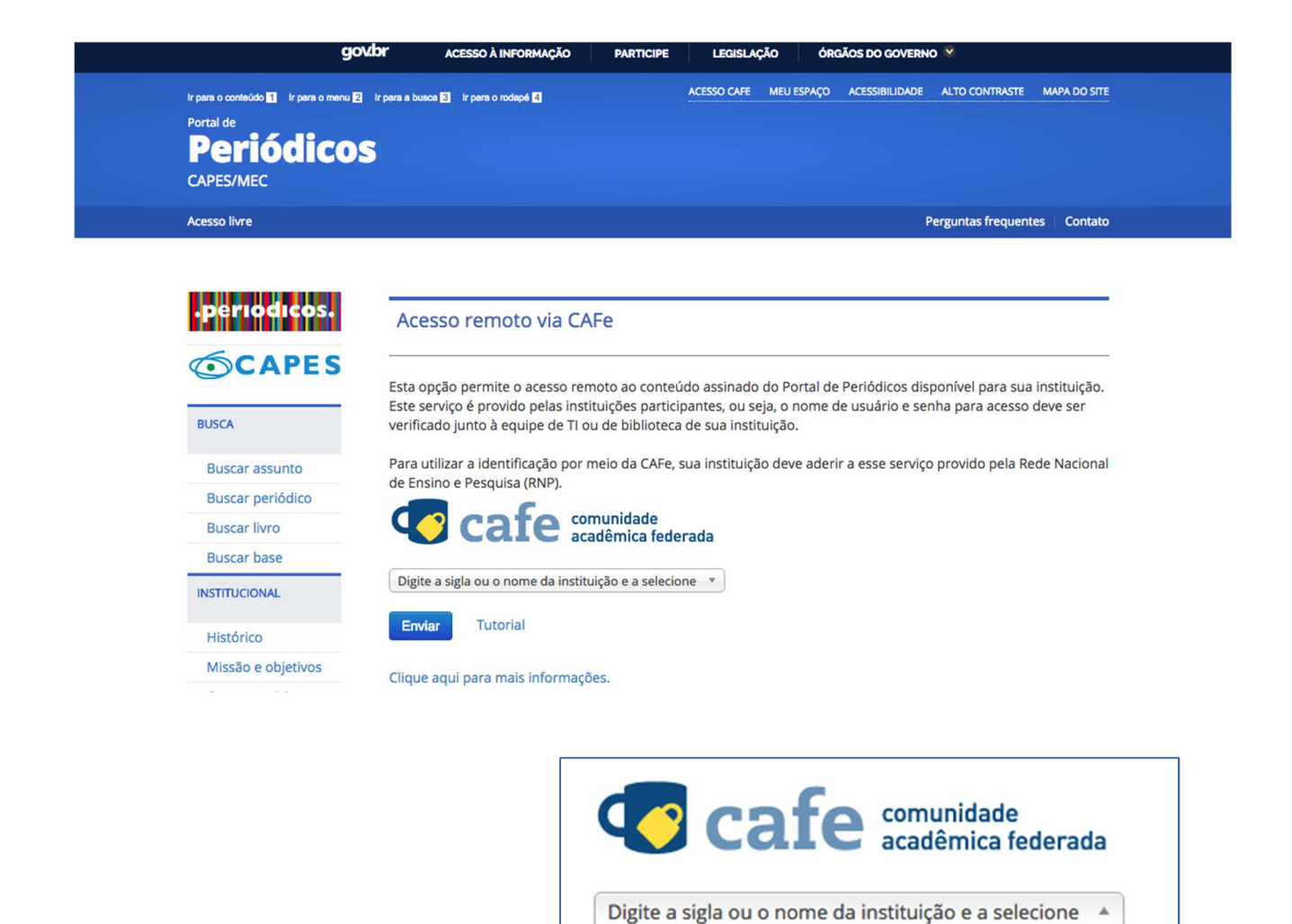

**PUC/SP** 

**SÃO PAULO** 

PUC/SP - PONTIFÍCIA UNIVERSIDADE CATÓLICA DE

Clique aqui para mais informações.

 $\alpha$ 

# 5) Entrar com as credenciais de acesso à rede da PUC/SP (login e senha).

Você foi direcionado à página de solicitação de acesso da PUC/SP. Agora digite seu login (RA completo, incluindo as letras RA) e sua senha de acesso. A senha é a mesma que você usa para entrar na rede da PUC. Se você nunca alterou sua senha de acesso, ela será os 6 dígitos do meio do seu CPF, antes do traço. Se você já alterou alguma vez, use a sua senha atual.

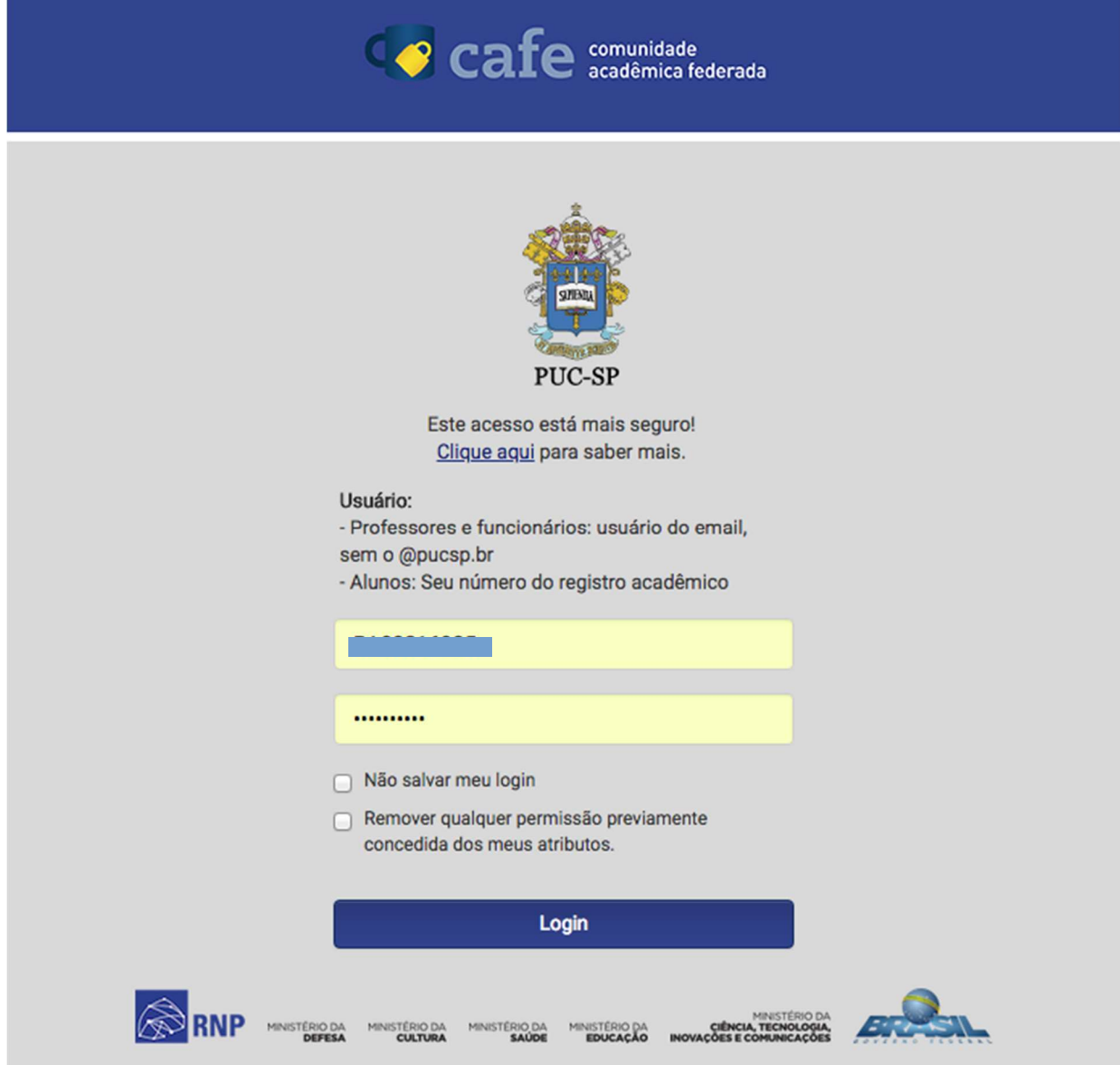

6) Ao fazer login pela rede da PUC/SP você será redirecionado para a página inicial do Portal de Periódicos Capes, porém agora com o acesso pela universidade. Ao pesquisar as bases e periódicos você terá acesso a bases como Web of Science, Scopus, entre outras.

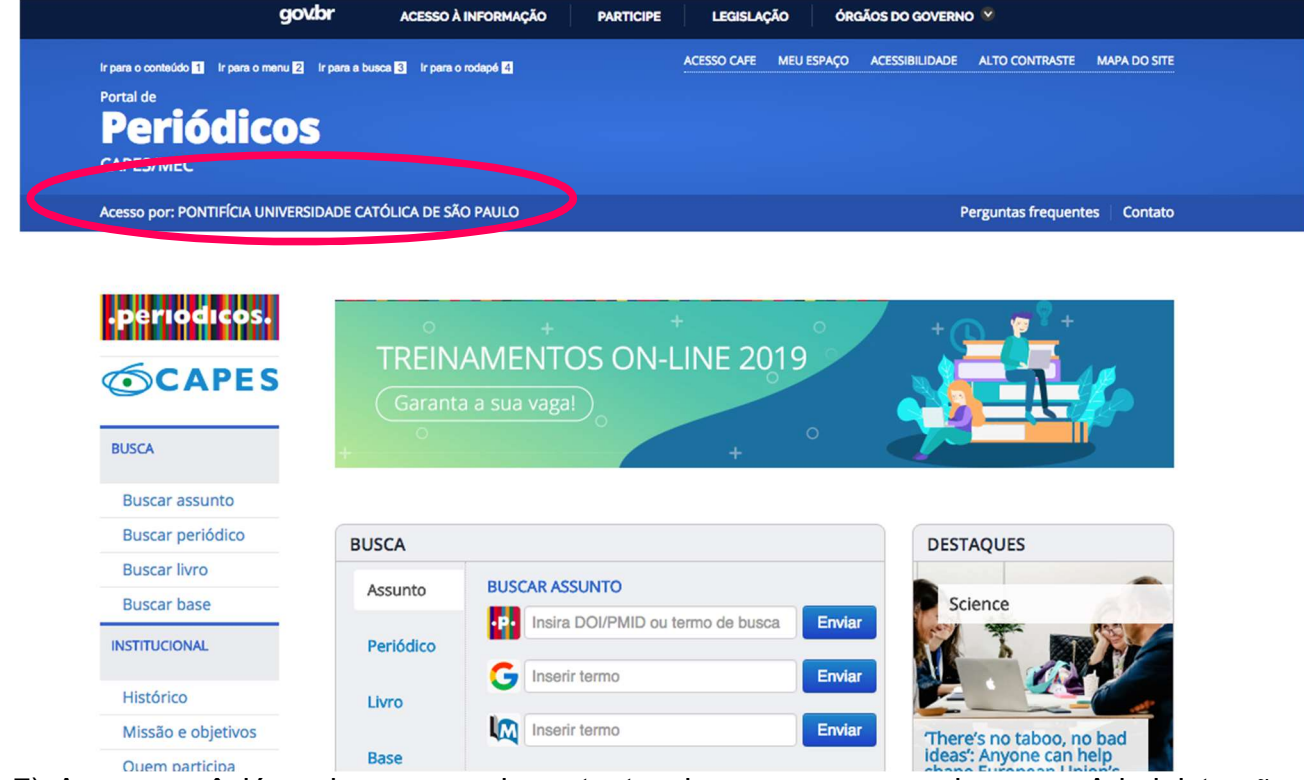

7) Agora você já pode acessar importantes bases para pesquisas em Administração, como a Web of Science, Scopus, JSTOR e SPELL. Para isso basta clicar em "BASE", no campo de "BUSCA" e procurar a base digitando diretamente o nome da base desejada ou selecionando-a da lista disponibilizada pelo site em ordem alfabética. Em seguida você será direcionado para a base desejada e poderá fazer sua busca.